# **Vigor 2910 3G HSDPA Router User's Guide DrayTek Corp.**

#### *1. Introduction*

For 3G mobile communications are setup one after another all over the world, Vigor 2910 adds the function of 3G network connection for such purpose. By connecting Huawei E220 HSDPA USB Modem to the USB port of Vigor2910, it can support HSDPA/UMTS/EDGE/GPRS/GSM and the download rate can reach up to 3.6Mbps. Vigor2910 with E220 allows you to receive 3G signals at any place such as your car or certain location holding outdoor activity and share the bandwidth for using by more people. Users can use four LAN ports on the router to access Internet. Also, they can access Internet via SuperG wireless function of Vigor2910G, and enjoy the powerful firewall, bandwidth management, VPN, VoIP features of Vigor2910 series.

After connecting into the router, Huawei E220 HSDPA USB Modem will be regarded as the second WAN port. However, the original Ethernet WAN1 still can be used and Load Balance can be done in the router. Besides, Huawei E220 HSDPA USB Modem in WAN2 also can be used as backup device. So, when WAN1 is not available, the router will use 3G for supporting automatically.

#### *2. Operation*

- (1) Insert Huawei E220 HSDPA USB Modem into USB Port of Vigor2910 and power on the router.
- (2) Open a web browser on your PC and type http://192.168.1.1 to access into the web configurator of the router. Choose **3G USB Modem** as the physical type in **WAN2**.

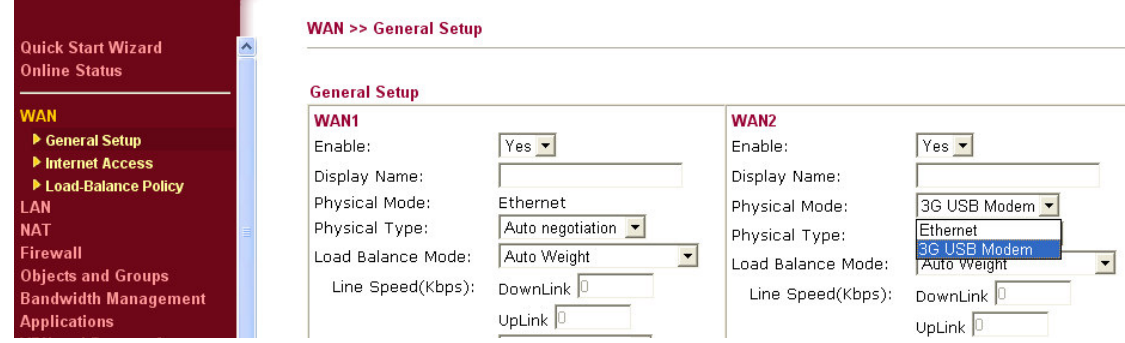

(3) Go to **WAN>> Internet Access**. 3G USB Modem is available for WAN2. At present, only **Huawei E220** is supported by this router. It is not necessary for you to do other configuration.

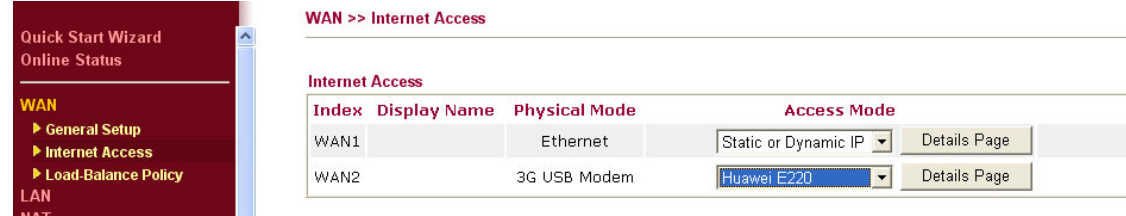

(4) Open **Online Status** page. The connection status (failed or successful) of the router will be displayed. If the connection fails, please refer to "3. Troubleshooting".

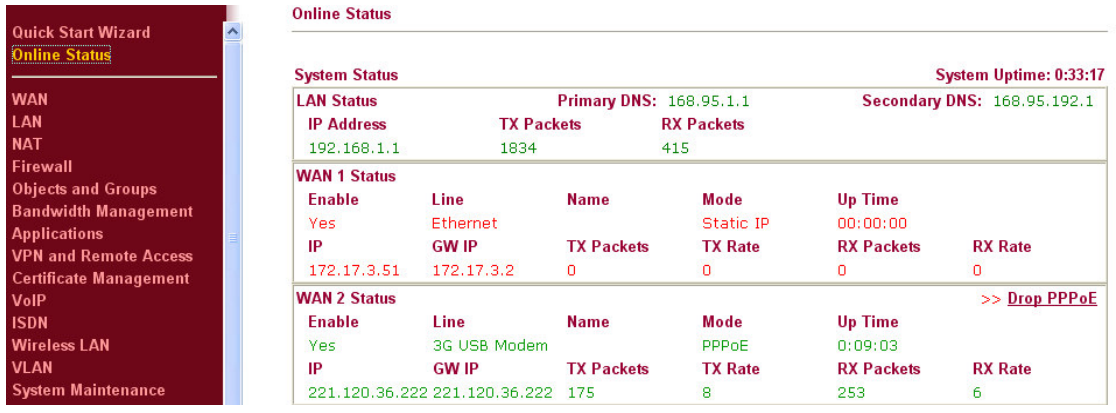

## *3. Troubleshooting*

- (1) **Check if LED of HSDPA USB Modem lights on or off :** You have to wait about 15 seconds after inserting Huawei E220 HSDPA USB Modem into your Vigor2910. Later, the USB LED will light on which means the installation of USB Modem is successful. If the USB LED does not light on, please remove and reinsert the modem again. If it still fails, restart Vigor2910.
- (2) **LED of HSDPA USB Modem lights on but the network connection does not work:** Check the PIN Code of SIM card is disabled or not. Please use the utility of Huawei E220 HSDPA USB Modem to disable PIN code and try again. If it still fails, it might be the compliance problem of system. Please open DrayTek Syslog Tool to capture the connection information (WAN Log) and send the page (similar to the following graphic) to the service center of DrayTek.

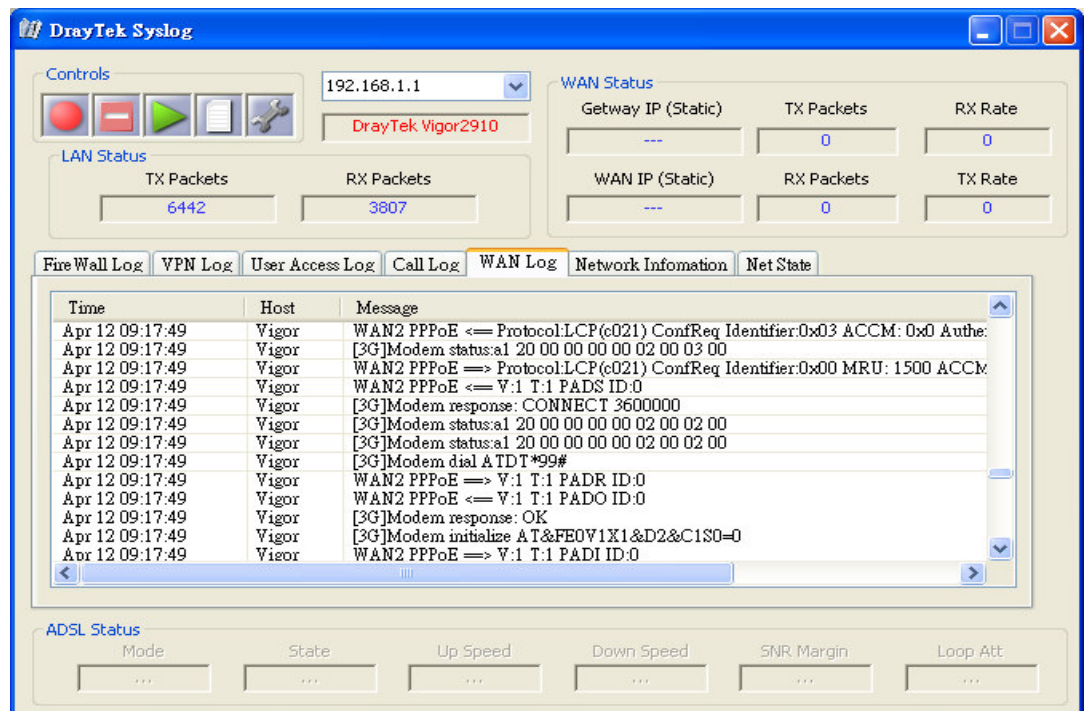

(3) **Transmission Rate is not fast enough:** If the 3G signal is well, the download rate can reach above 1Mbps. Please connect your Notebook with Huawei E220 HSDPA USB Modem to test the connection speed to verify if the problem is caused by Vigor2910. In addition, please refer to **Appendix: LED Status for Huawei E220 HSDPA USB Modem** to make sure if the modem connects to Internet via HSDPA mode. If you want to use the

HSDPA USB modem indoors, please put it on the place near the window to obtain better signal receiving.

## *Appendix: LED Status for Huawei E220 HSDPA USB Modem*

**Note: HSDPA high-speed transmission can be done while cyan LED lights on.**

## Indicator

This indicator indicates the status of E220.

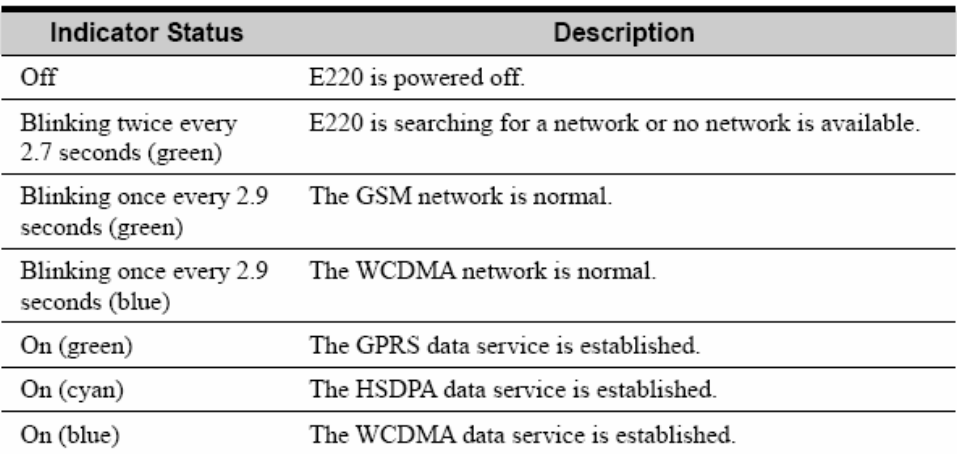